## 希望者対象「分野別進路ガイダンス」のお知らせ

- 1.リモート形式の WEB ガイダンス(自宅で PC・タブレット・スマートフォンを利用)
- (1)日 程 2020年5月25日(月)~5月29日(金)の午後
- (2)形 態 リモート会議用アプリケーション「Zoom」を利用して自宅で受講
- (3)講座一覧

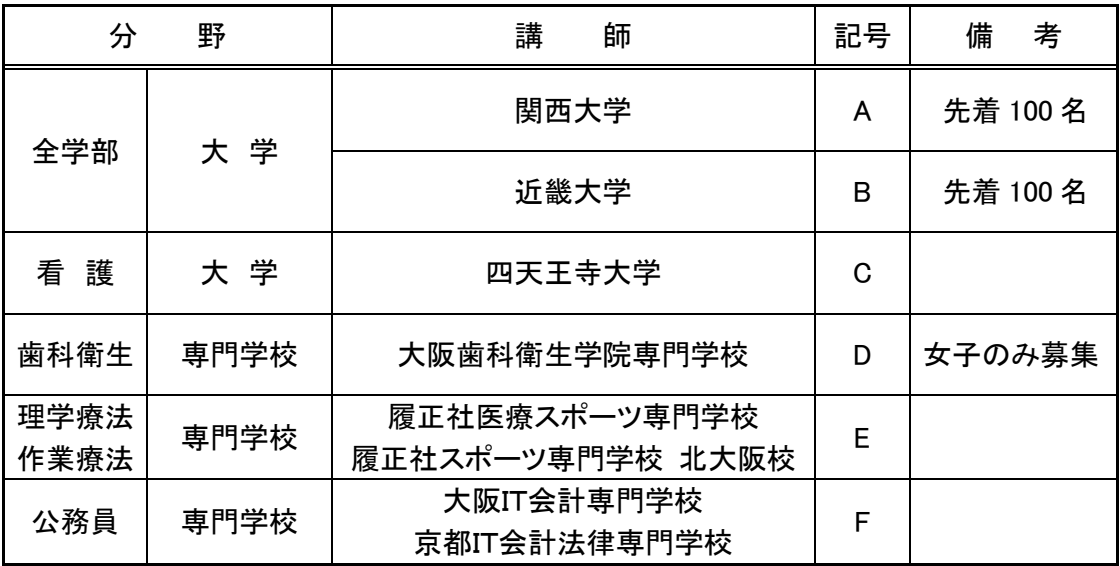

## (4)受講までの流れ

① 申し込み

講座一覧から希望するガイダンスを選び(複数可)メールで申し込む

- ・アドレス;sayama8400@gmail.com
- ・件 名;講座記号・クラス・出席番号・名前
- (例)3年6組41番 狭山太郎 君が関西大学を希望する場合 件名に A641 狭山太郎 と入力して空メール(本文は入力しない)を送信する ※ 近畿大学と公務員の2講座を希望する場合は、件名を BG641 狭山太郎 とする
- ・申込締切 5月16日(土)23時59分
- ② スケジュール表の配信

申込状況をもとに各講座の開催日時を決定し、5月20日 (水) ~22日 (金) の期間 に申込者のメールアドレス宛てにスケジュール表を配信します。

 ※申込人数の少ない講座については開講されない場合もあります。申込者にはその旨、 メールで連絡します。未開講講座については、学校再開後にあらためて実施します。

③ ガイダンス(ミーティング)の招待メール配信

各講座開催日前日までに、申込者にガイダンス(ミーティング)の招待メールを配信し ます。招待メールの本文にはガイダンス(ミーティング)の URL が記載されています。 ガイダンス開始時間の5分程前に、URL を右クリック(タップ)すると「Zoom」アプリ が起動しガイダンス(ミーティング)に参加できます。

(5)その他(ガイダンス受講までの準備)

ガイダンスを受講するまでに、以下の準備をお願いします。

- ① 「Zoom」アプリのインストール
	- ・PC を利用の場合

「Zoom ダウンロードセンター」([https://zoom.us/download#client\\_4meeting](https://zoom.us/download#client_4meeting))の "ミーティング用 Zoom クライアント"からアプリをダウンロードしインストール

 ・スマートフォン、タブレットを利用の場合 Android の場合は "Google Play"、iOS の場合は "App Store" からアプリをダウン ロードしインストール

② 「Zoom」アプリの使い方を確認

 以下の解説動画やサイトを視聴、閲覧してアプリの使い方を確認しておいてください。 ・解説動画(Google ドライブに動画ファイルを保存しています)

- アカウント ID ;\*\*\*\*\*\*\*\*\*\*\*\*\* パスワード : \*\*\*\*\*\*\*\*\*\*\*\*\*\*
- 1 . Zoom の始め方~インストールからミーティングに参加する方法【PC 編】
- 2 . Zoom の始め方~インストールからミーティングに参加する方法【スマホ編】
- 3 . Zoom 使い方【入門編】
- ・解説サイト
	- 1 .<https://symphonict.nesic.co.jp/workingstyle/zoom/pc-howto/> 【PC 編】
	- 2 .<https://symphonict.nesic.co.jp/workingstyle/zoom/zoom-android-app/> 【スマホ編】
- 2. 対面式ガイダンス (本校教員による対面式ガイダンス)
- (1)日 程 2020年5月26日(火)~5月28日(木)
- (2)形 態 本校進路担当者による対面式ガイダンス(本校教室で開講)
- (3)講座一覧

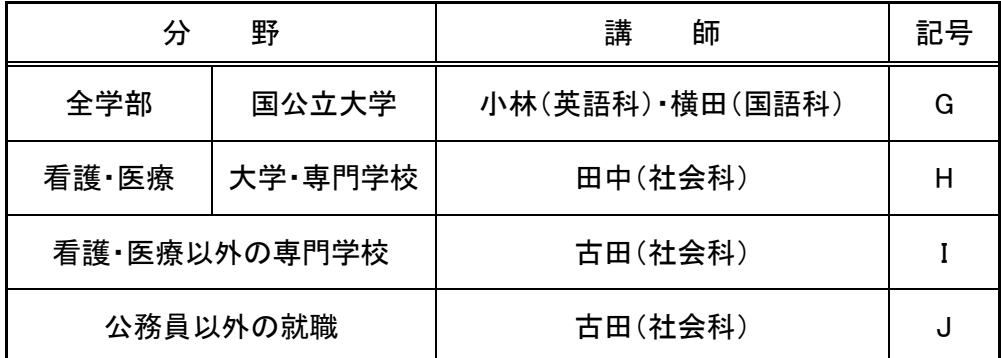

(4)受講までの流れ

 ① 申し込み ② スケジュール表の配信 までの流れは、「1.リモート形式の WEB ガイダ ンス」と同じです。(申込締切日も同じ)

- ※ メールで件名を CEJ641 狭山太郎 のようにして申し込みを行ってください。
- ③ 配信されたスケジュール表の内容(日時、教室)に従って、登校しガイダンスを受講し てください。
- ※ 対面式ガイダンスは、本校の進路指導部担当教員との最初の顔合わせの機会となります。 この分野の進路指導については、今後、個別対応になる機会が増えてきますので、この 機会に必ず申し込んでおくようにしてください。

・5月26日(火)はガイダンスを受講する生徒のみの登校となります。この週の学年全体の登 校日は、5月29日(金)です。

・本資料は本校 HP 上にも公開しますので、URL についてはコピー&ペーストや Ctrl+クリック でリンクを利用すると便利です。(セキュリティの関係上、ID とパスワードは掲載されません)